## Accedi al tuo Account

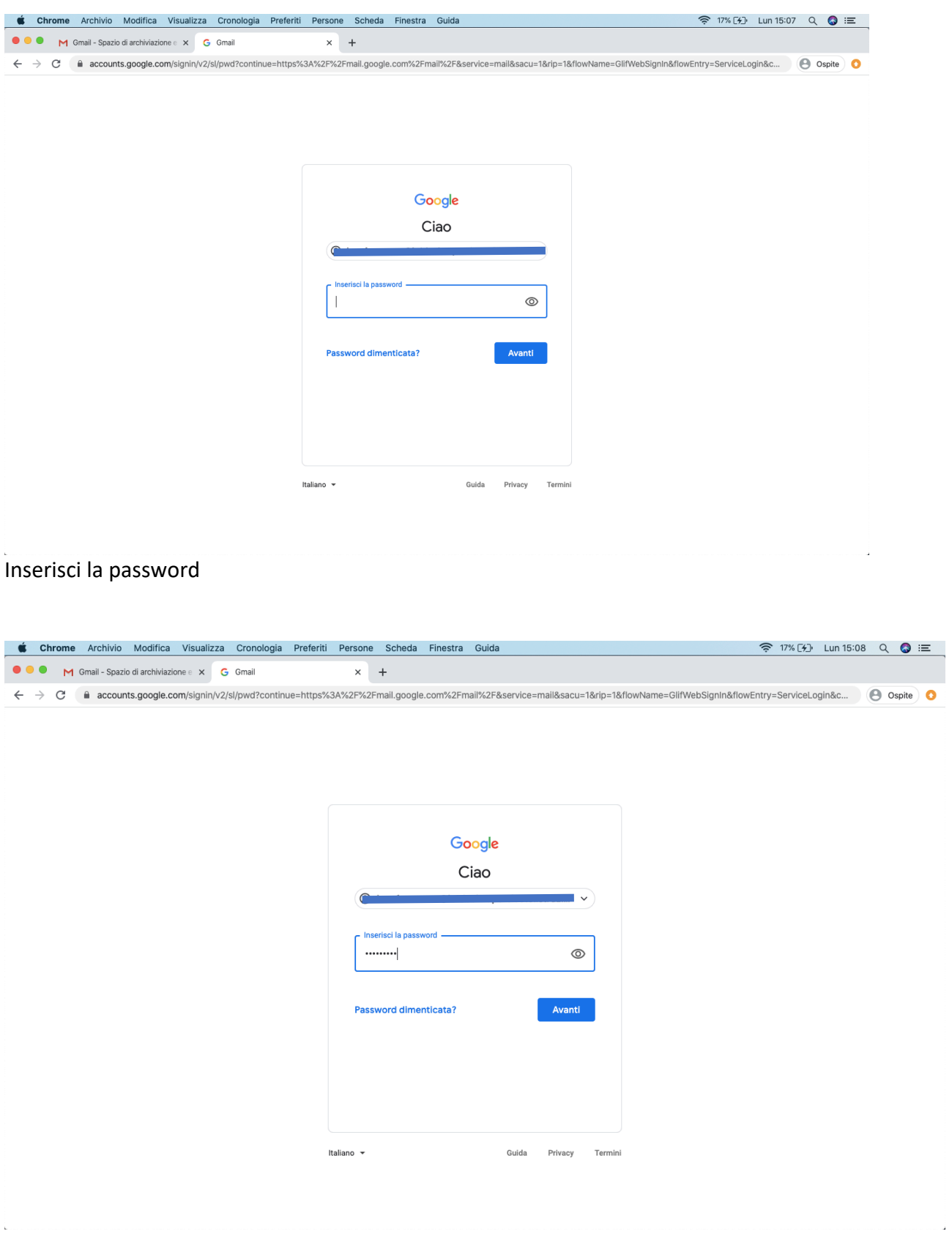

## Cliccare sull'icona di Meet

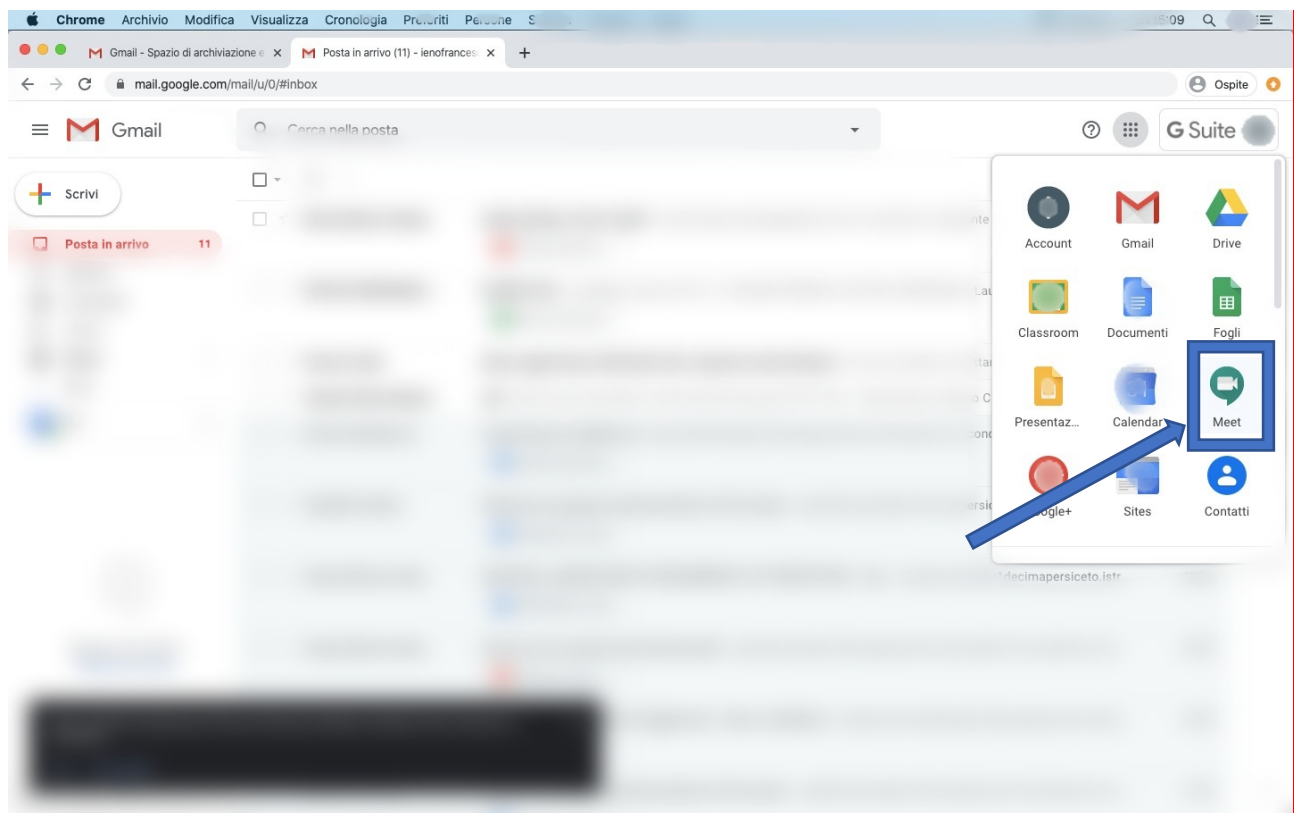

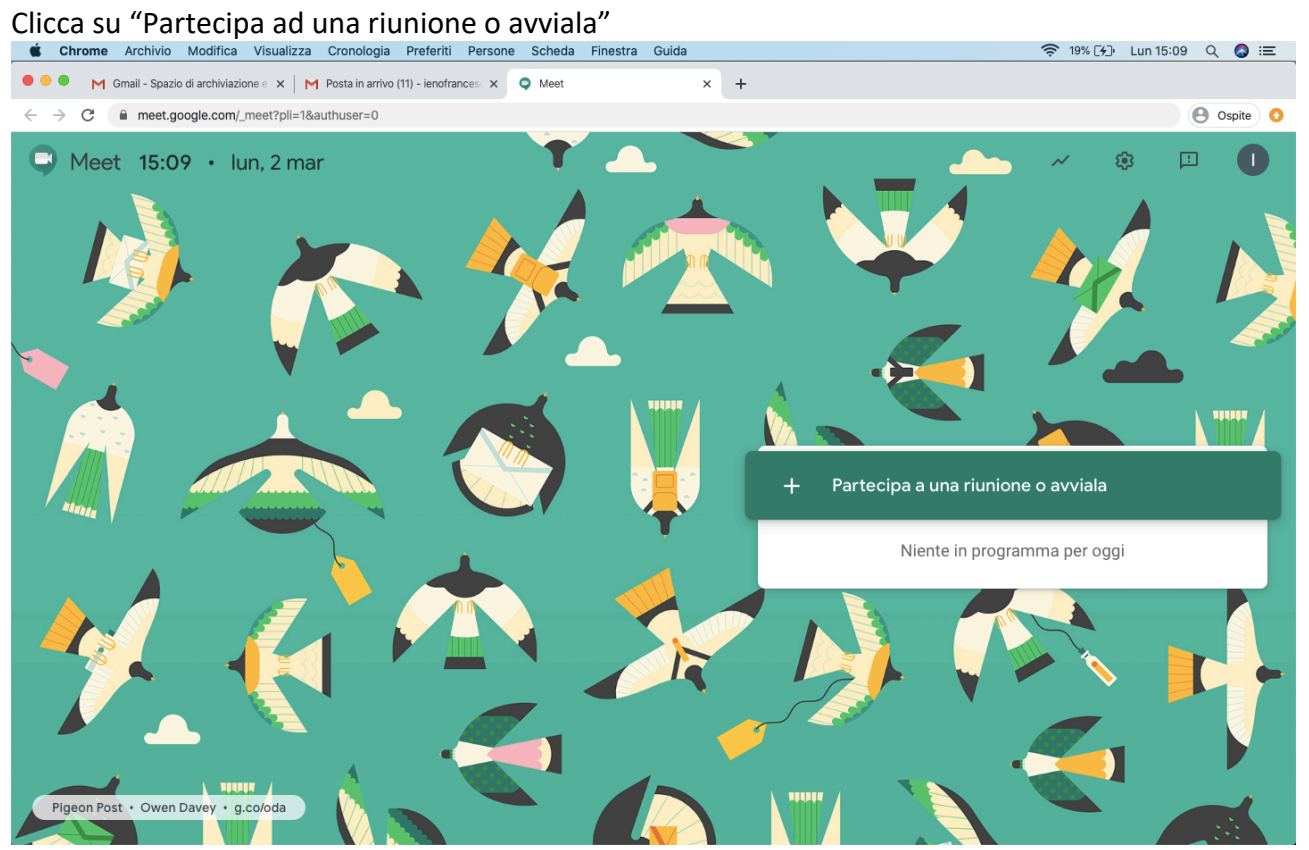

### Inserisci il nome relativo all'attività da svolgere

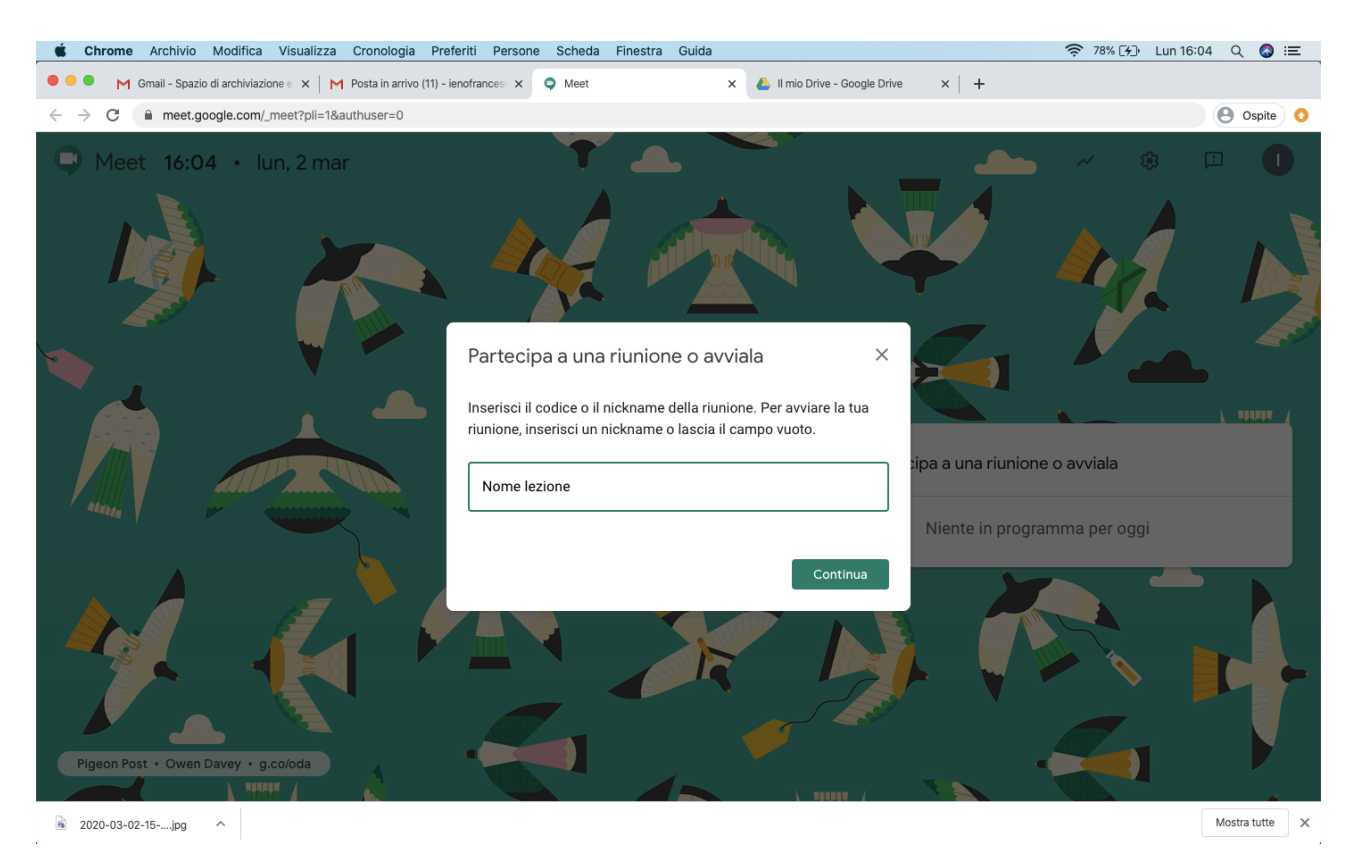

Clicca su "consenti"

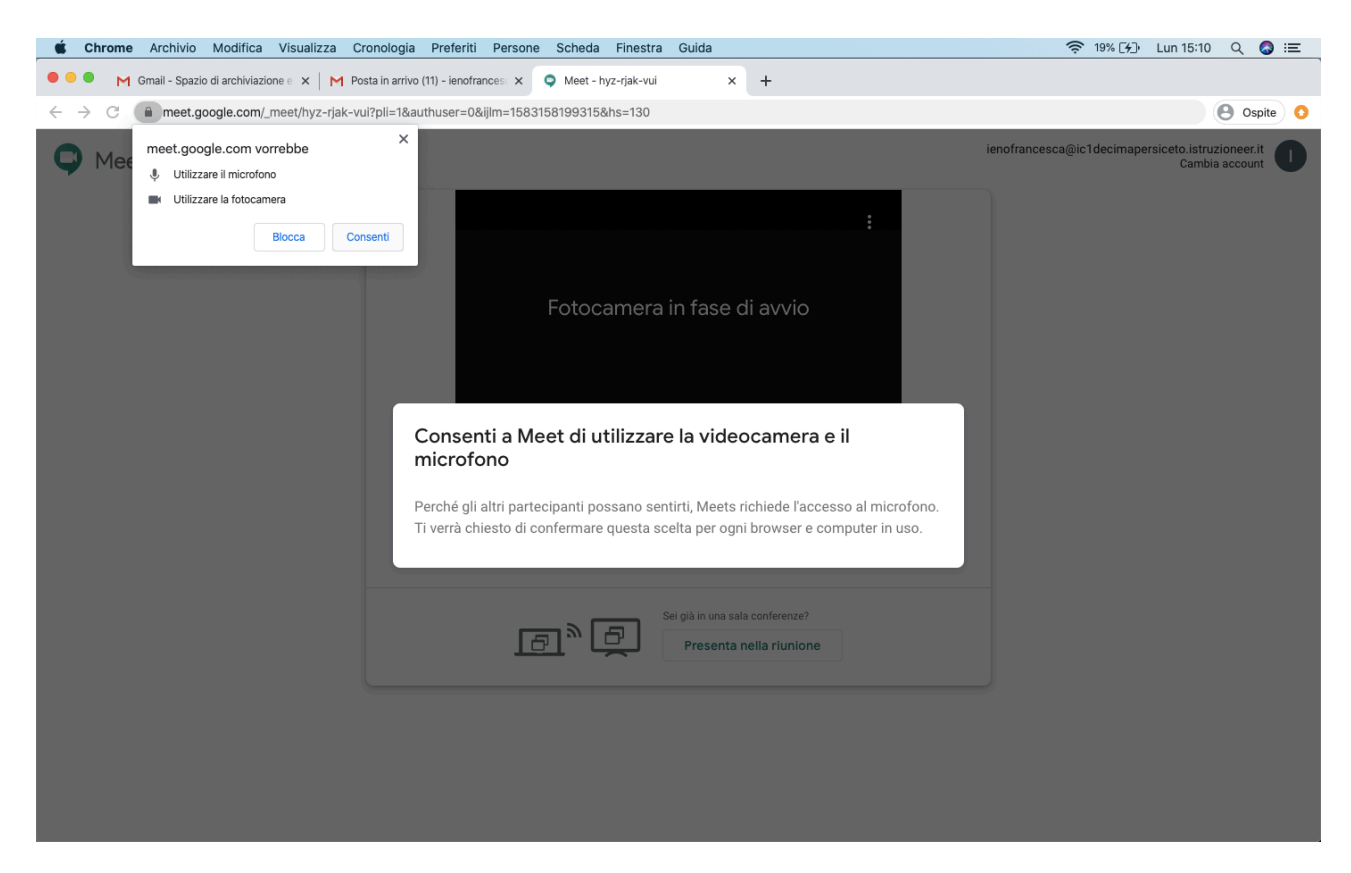

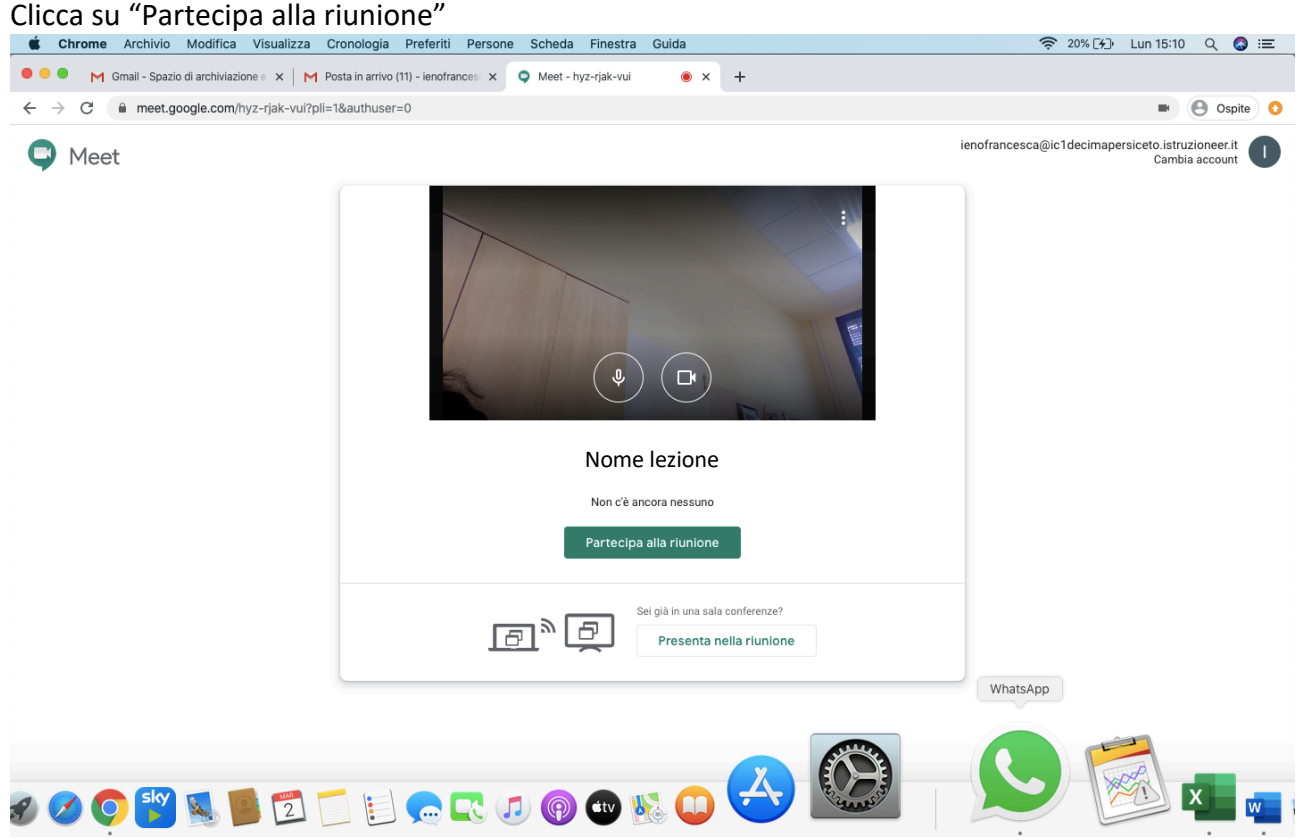

Clicca su "Copia informazioni di partecipazione"

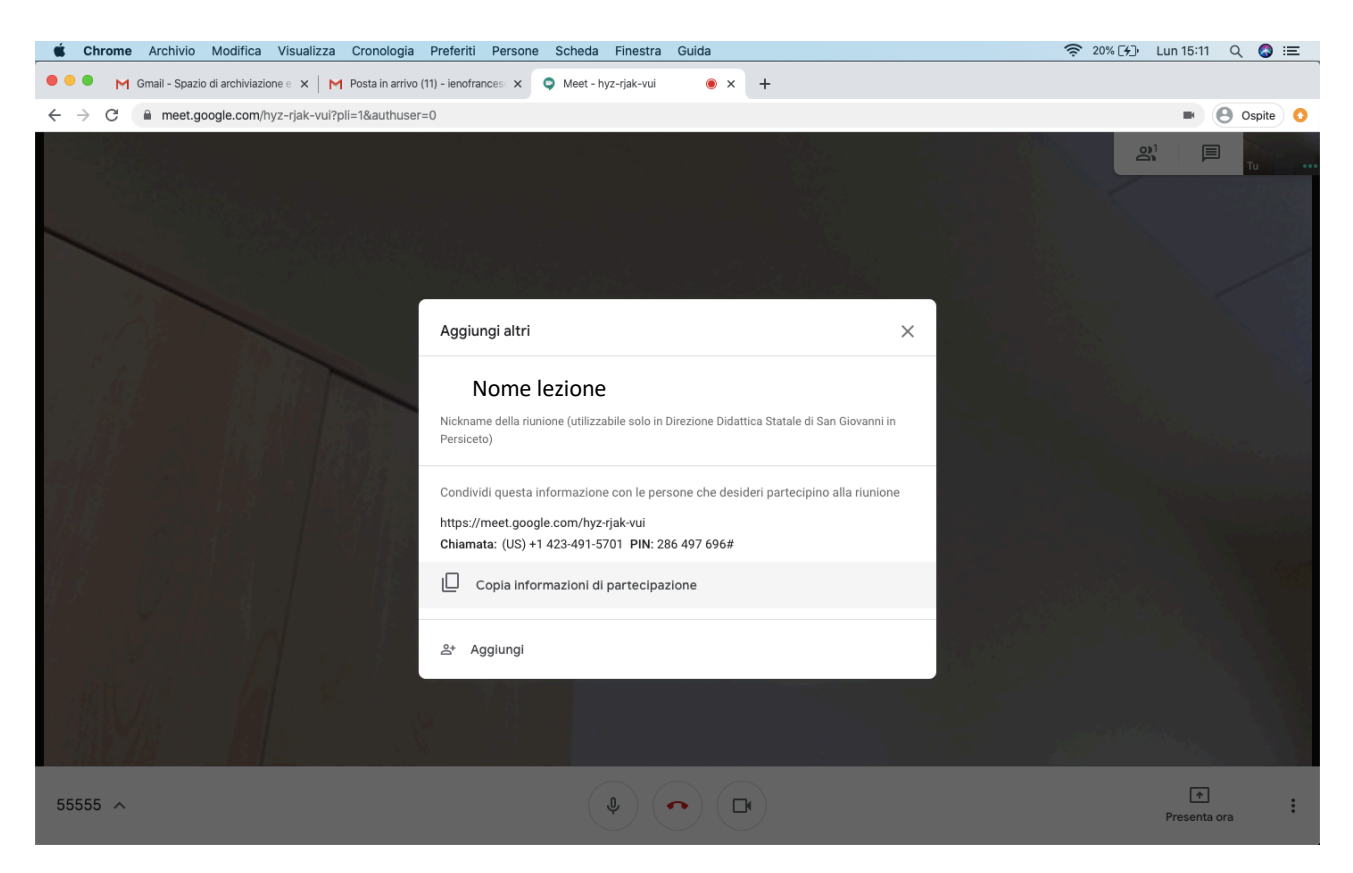

## Apri un documento testo e incolla

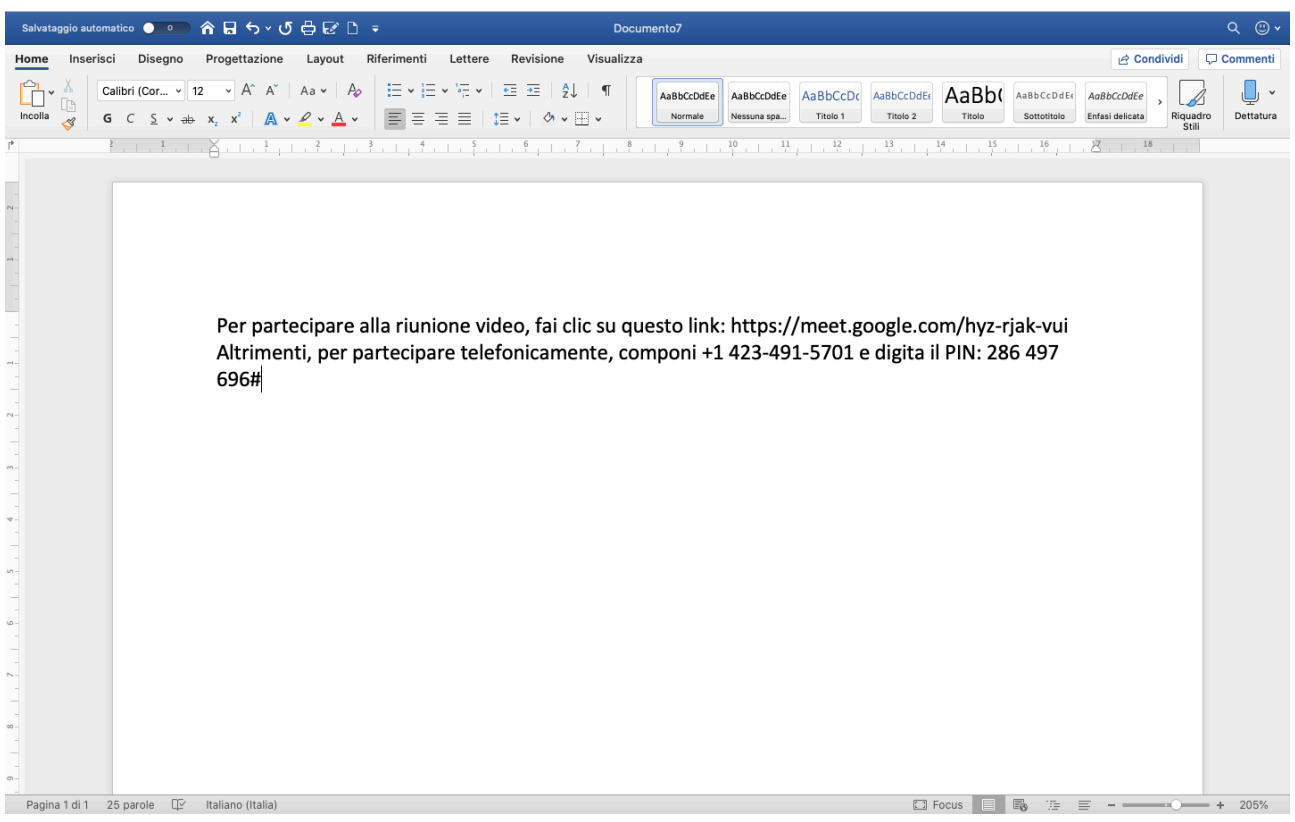

## Elimina la parte evidenziata

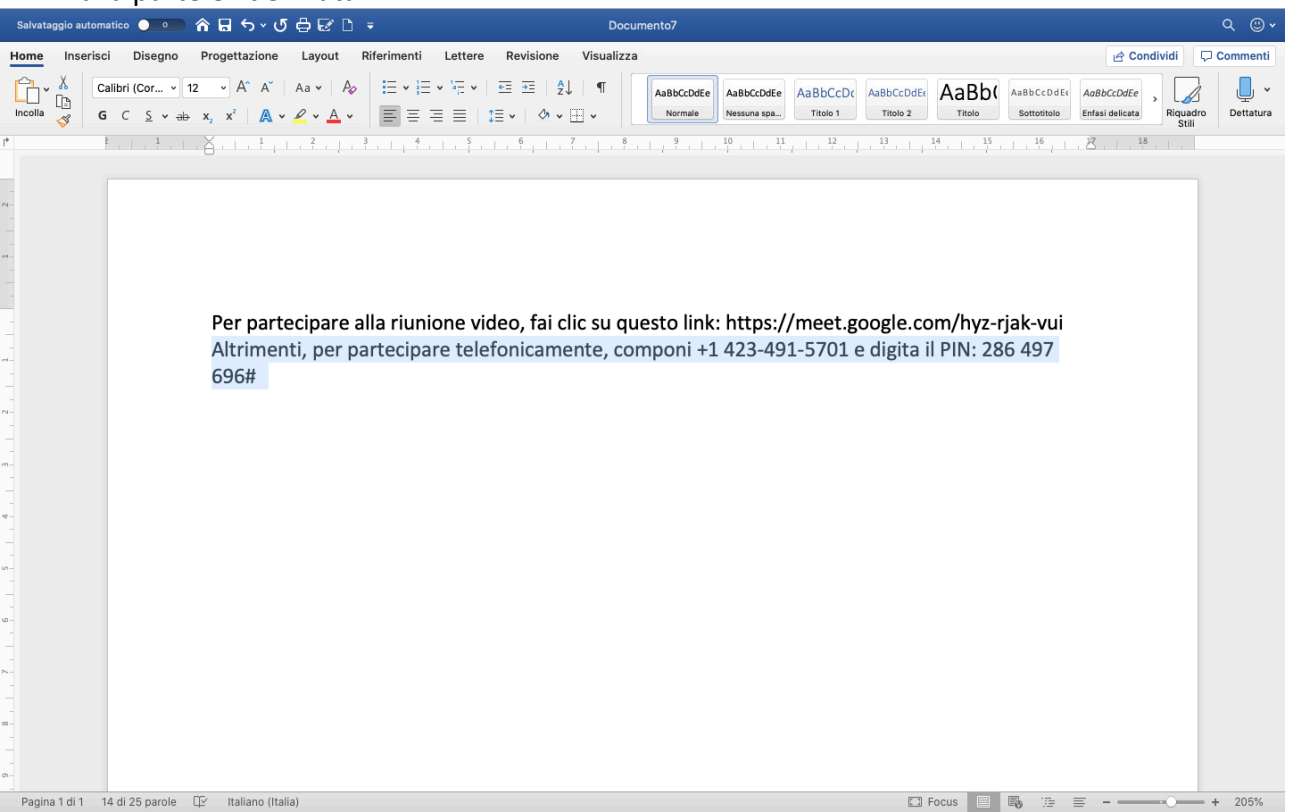

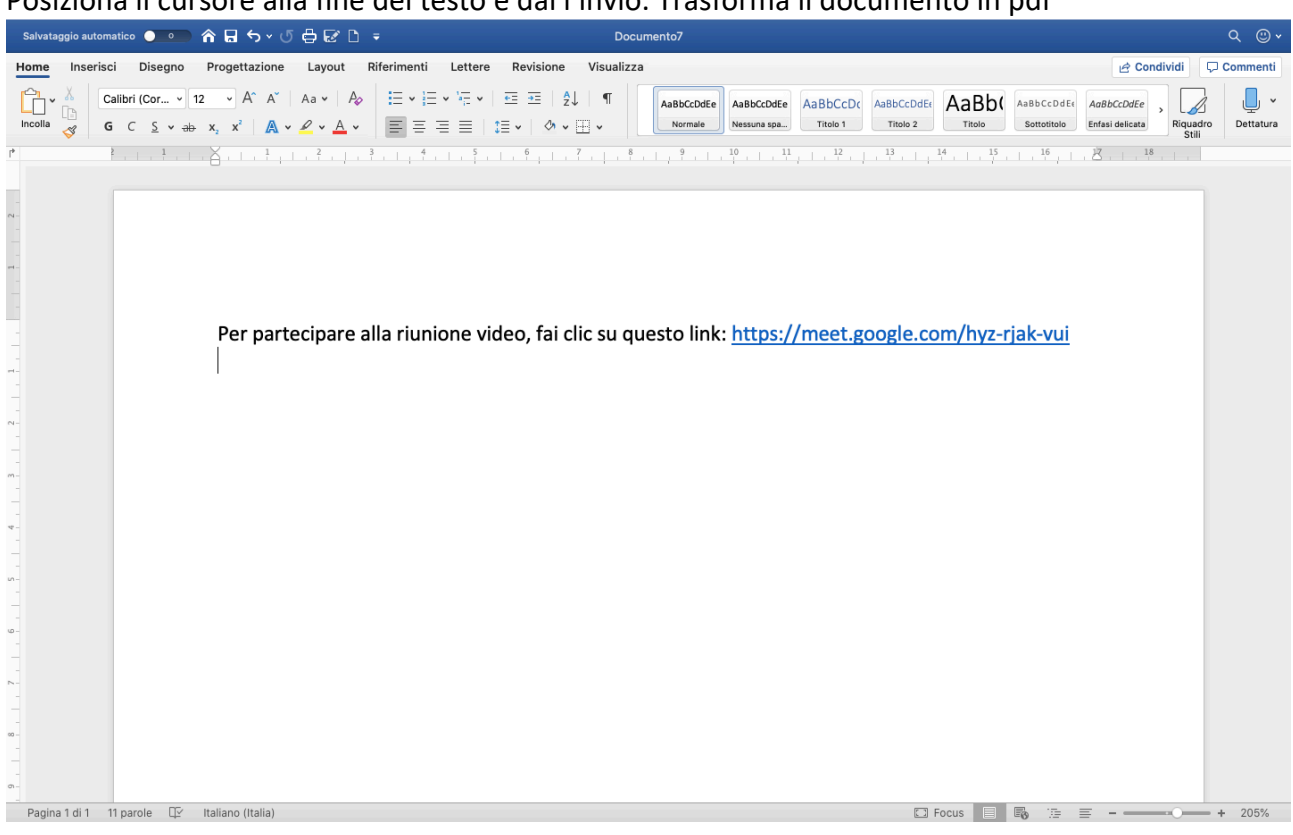

## Posiziona il cursore alla fine del testo e dai l'invio. Trasforma il documento in pdf

# Vai sul registro elettronico e allega il file

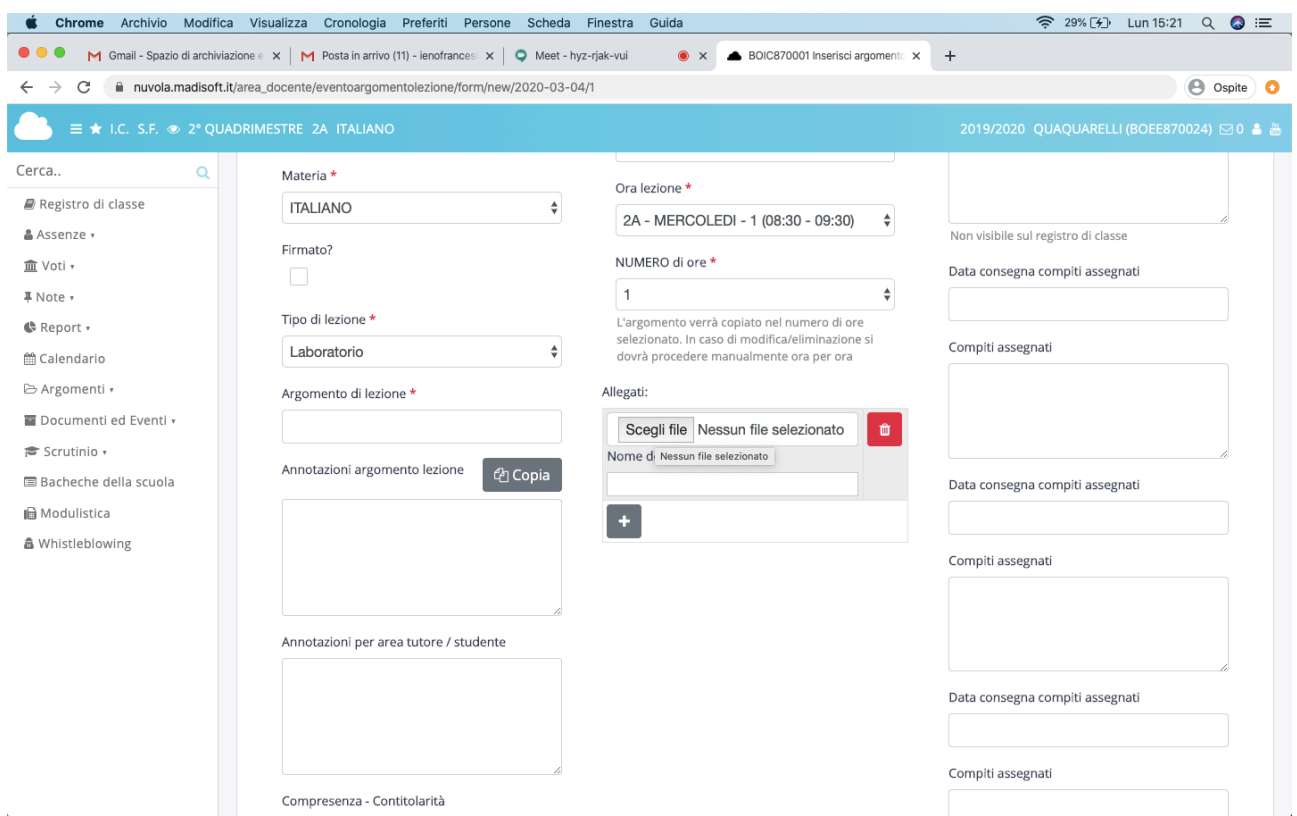